## 【みなとビジネスWeb】振込・振替サービス「一時保存」機能について

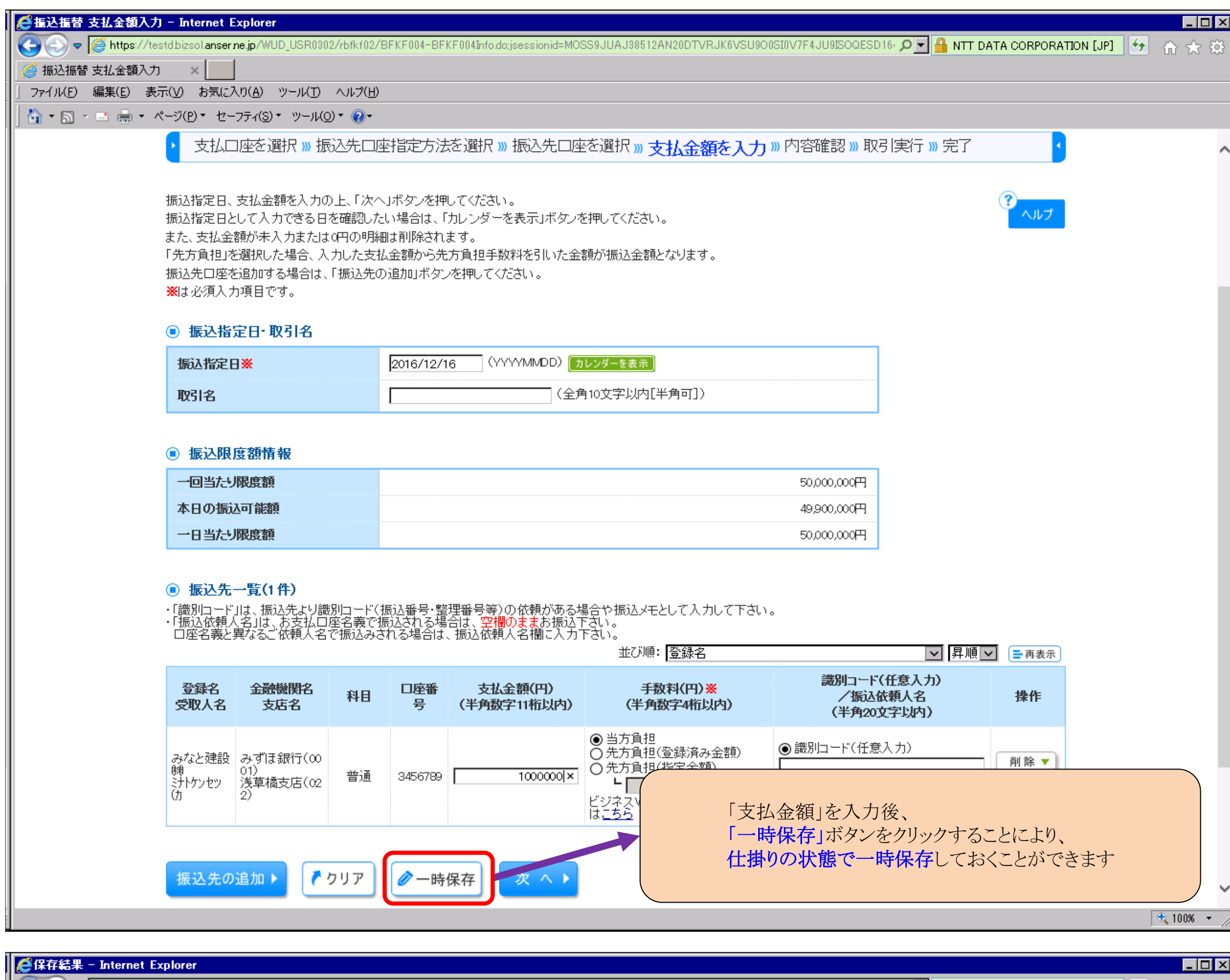

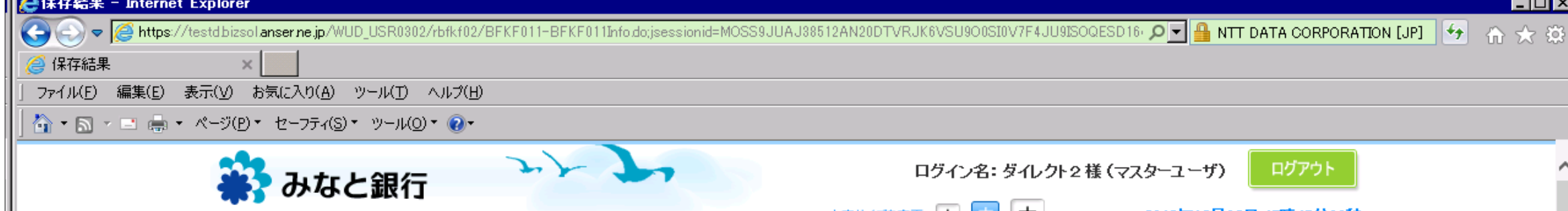

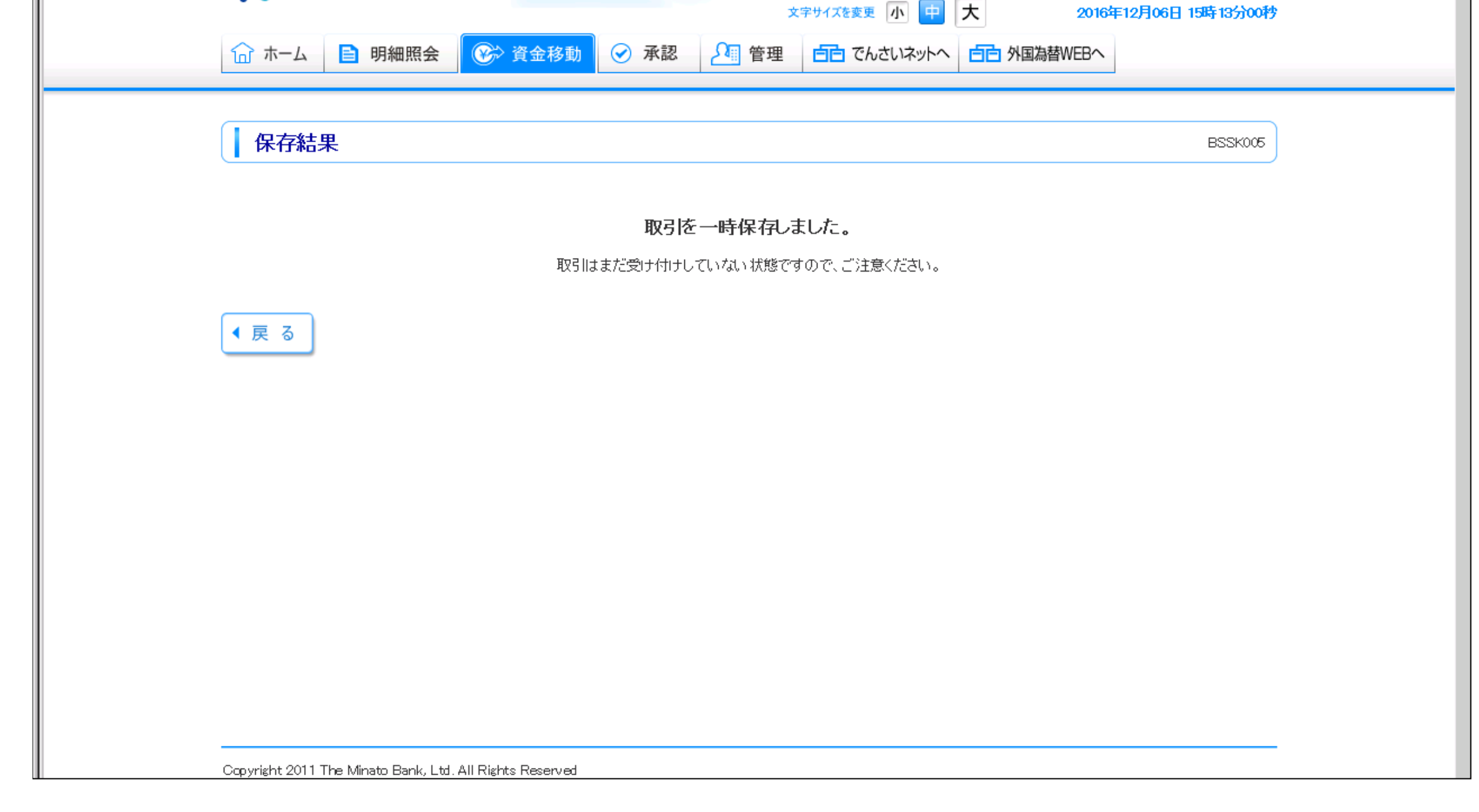

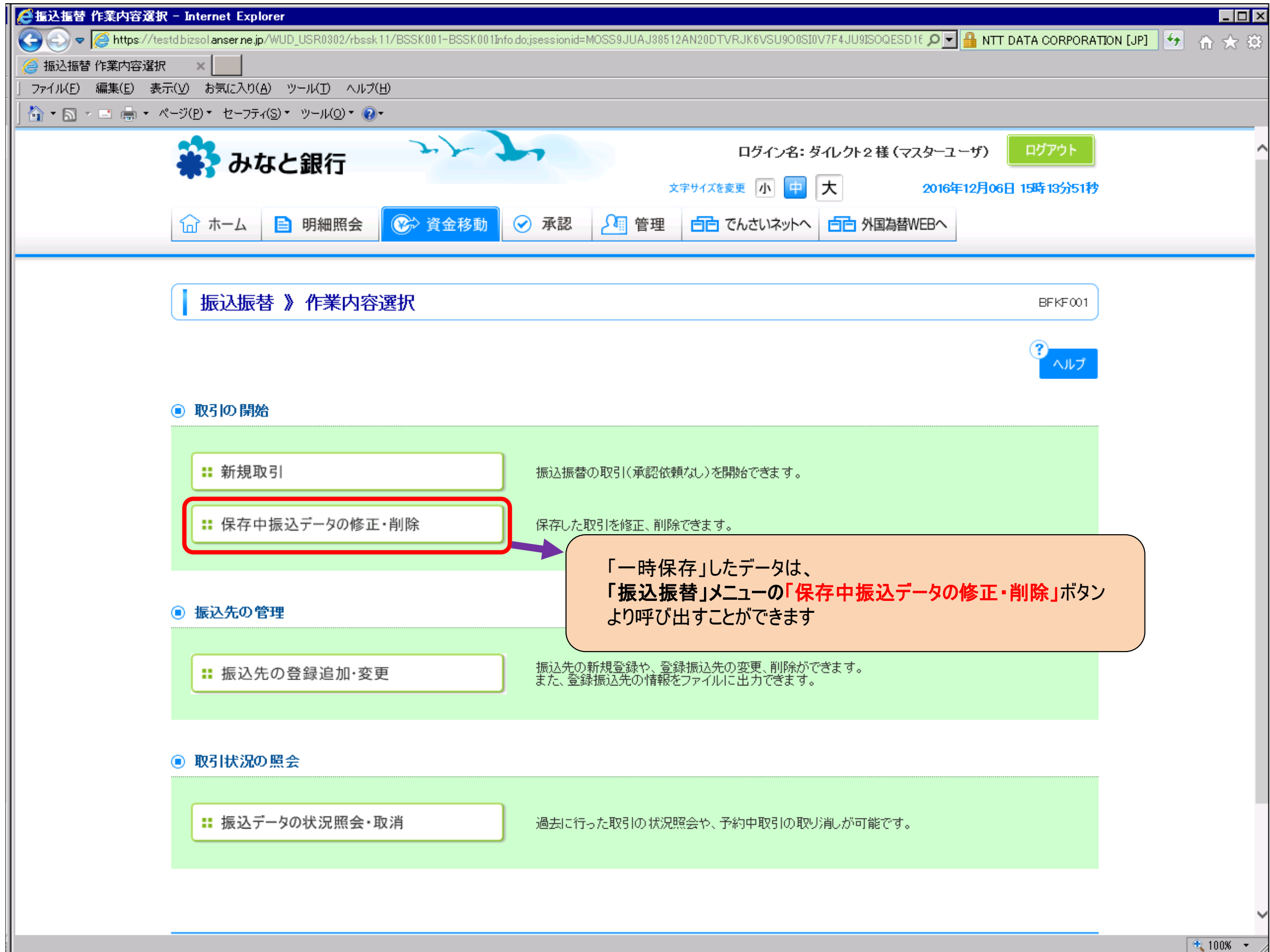

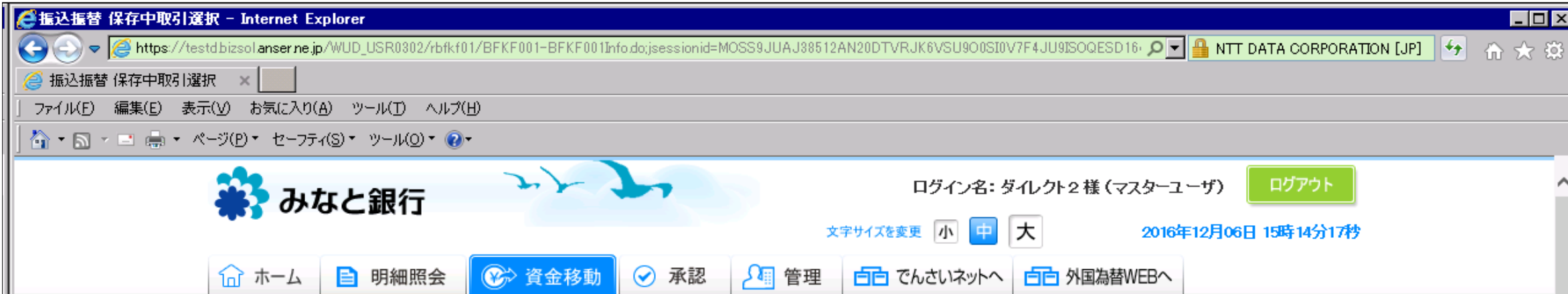

## 振込振替 》 保存中取引選択

BFKF030

対象の取引を選択の上、「修正」ボタンを押してください。

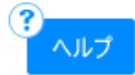

## ◉ 保存中取引一覧

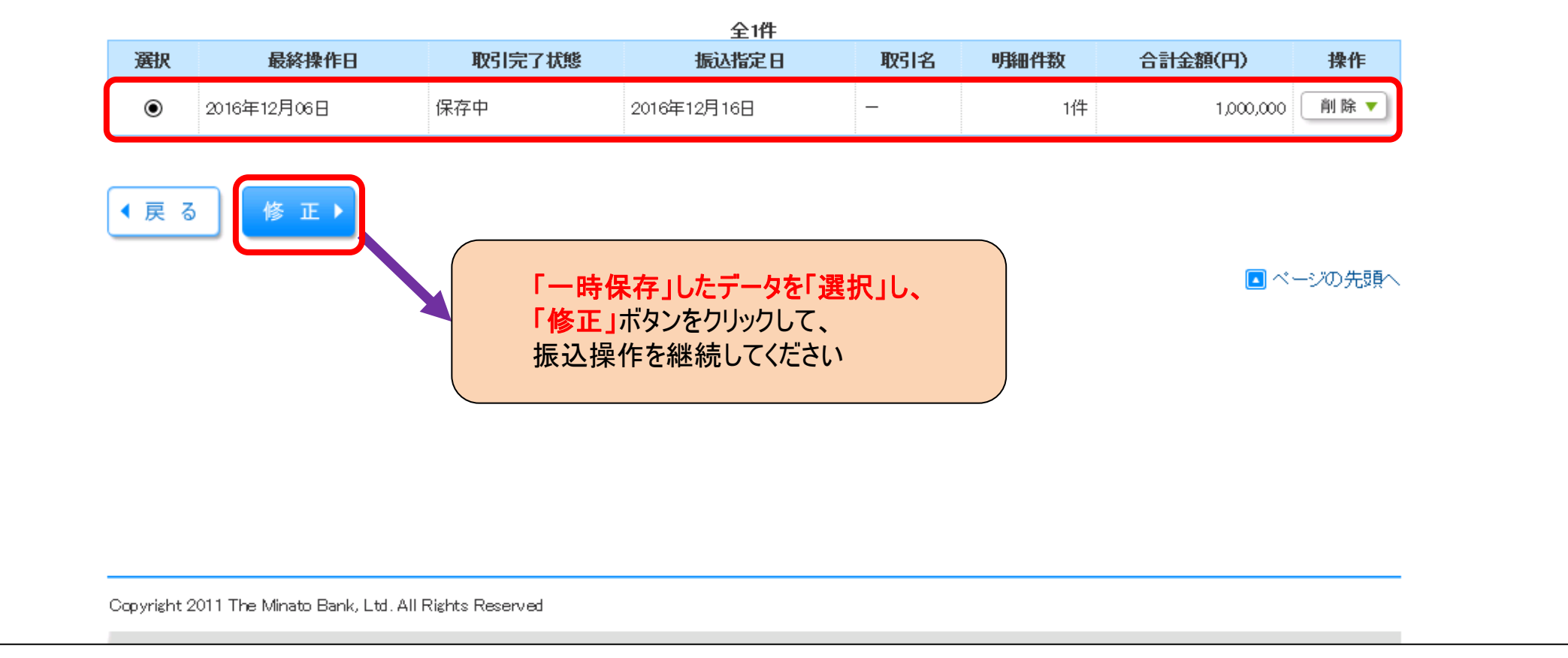